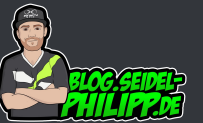

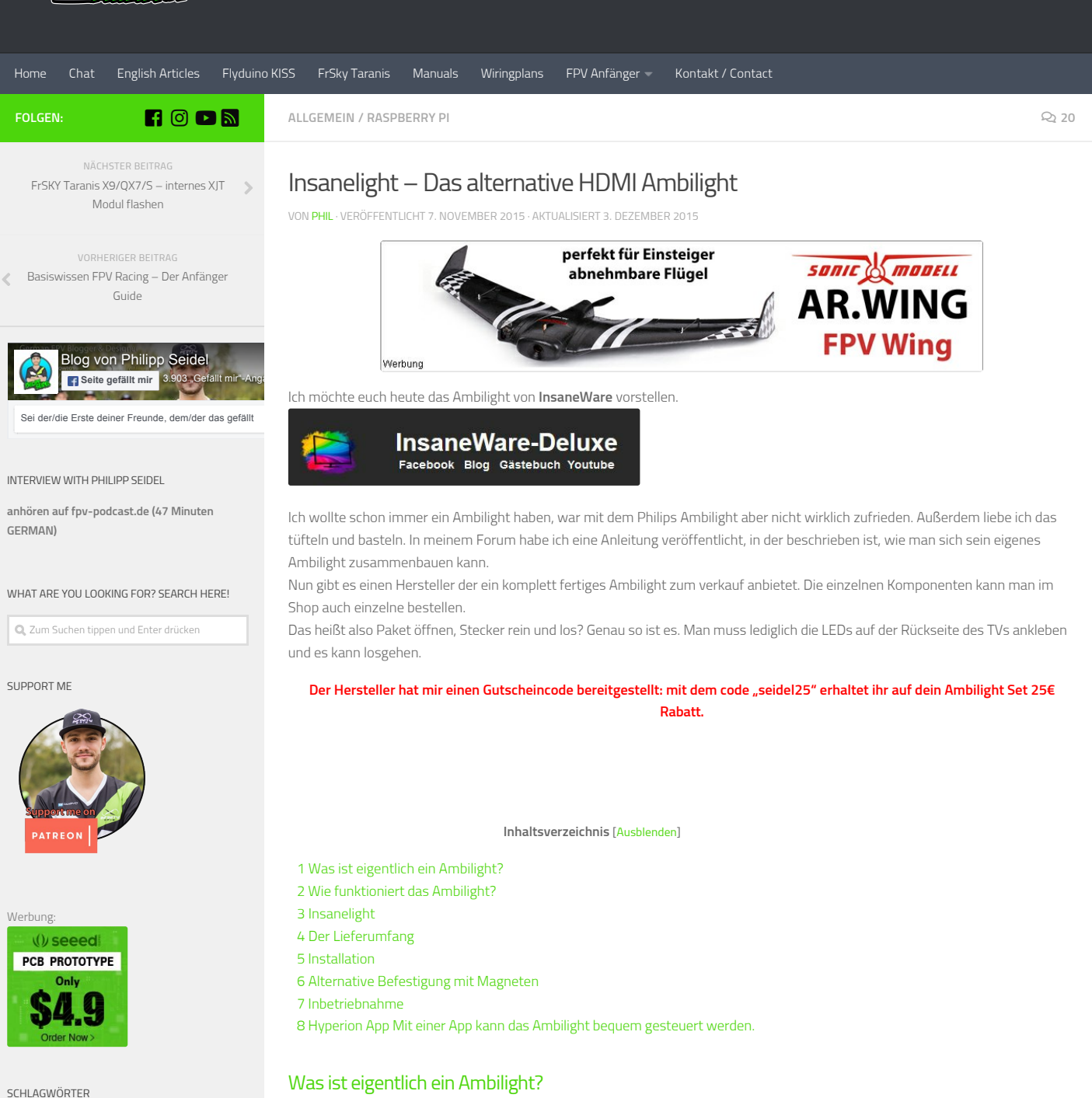

# [4in1](https://blog.seidel-philipp.de/tag/4in1/)[Anschlussplan](https://blog.seidel-philipp.de/tag/anschlussplan/)

[Betaflight](https://blog.seidel-philipp.de/tag/betaflight/) [Bluetooth](https://blog.seidel-philipp.de/tag/bluetooth/) [Cleanflight](https://blog.seidel-philipp.de/tag/cleanflight/) [Connectionplan](https://blog.seidel-philipp.de/tag/connectionplan/)[Connection Plan](https://blog.seidel-philipp.de/tag/connection-plan/) [Diversity](https://blog.seidel-philipp.de/tag/diversity/) [ESC](https://blog.seidel-philipp.de/tag/esc/) [F7](https://blog.seidel-philipp.de/tag/f7/) [Fatshark Modul](https://blog.seidel-philipp.de/tag/fatshark-modul/) [Fc](https://blog.seidel-philipp.de/tag/fc/) [firmware](https://blog.seidel-philipp.de/tag/firmware/) [Flash](https://blog.seidel-philipp.de/tag/flash/) [flashen](https://blog.seidel-philipp.de/tag/flashen/) [Flugsteuerung](https://blog.seidel-philipp.de/tag/flugsteuerung/) [Flyduino](https://blog.seidel-philipp.de/tag/flyduino/) [FPV](https://blog.seidel-philipp.de/tag/fpv/) [FPV Antenne](https://blog.seidel-philipp.de/tag/fpv-antenne/) [FPV Frame](https://blog.seidel-philipp.de/tag/fpv-frame/) [FPV Kamera](https://blog.seidel-philipp.de/tag/fpv-kamera/) [FPV Wing](https://blog.seidel-philipp.de/tag/fpv-wing/) [Frame](https://blog.seidel-philipp.de/tag/frame/) [FrSky](https://blog.seidel-philipp.de/tag/frsky/) [FrSky taranis](https://blog.seidel-philipp.de/tag/frsky-taranis/) [Furious FPV](https://blog.seidel-philipp.de/tag/furious-fpv/) [iFlight](https://blog.seidel-philipp.de/tag/iflight/) [keep it super simple](https://blog.seidel-philipp.de/tag/keep-it-super-simple/) KISS [KISSFC](https://blog.seidel-philipp.de/tag/kissfc/) [kiss fc](https://blog.seidel-philipp.de/tag/kiss-fc/) [Mendel90](https://blog.seidel-philipp.de/tag/mendel90/) [Naze32](https://blog.seidel-philipp.de/tag/naze32/) [OSD](https://blog.seidel-philipp.de/tag/osd/) [PDB](https://blog.seidel-philipp.de/tag/pdb/) [Runcam](https://blog.seidel-philipp.de/tag/runcam/) [SmartPort](https://blog.seidel-philipp.de/tag/smartport/) [STM32](https://blog.seidel-philipp.de/tag/stm32/) [Taranis](https://blog.seidel-philipp.de/tag/taranis/) [TBS](https://blog.seidel-philipp.de/tag/tbs/) [Teamblacksheep](https://blog.seidel-philipp.de/tag/teamblacksheep/) [True-D](https://blog.seidel-philipp.de/tag/true-d/) [update](https://blog.seidel-philipp.de/tag/update/) [vtx](https://blog.seidel-philipp.de/tag/vtx/) [Wiringplan](https://blog.seidel-philipp.de/tag/wiringplan/)

#### THEMEN

**[3D Druck](https://blog.seidel-philipp.de/category/3d-druck/) (9)** 

**Mendel90** (7)

**Actioncams** (2) [Xiaomi Yi](https://blog.seidel-philipp.de/category/actioncams/xiaomi-yi/) (2)

<span id="page-0-0"></span>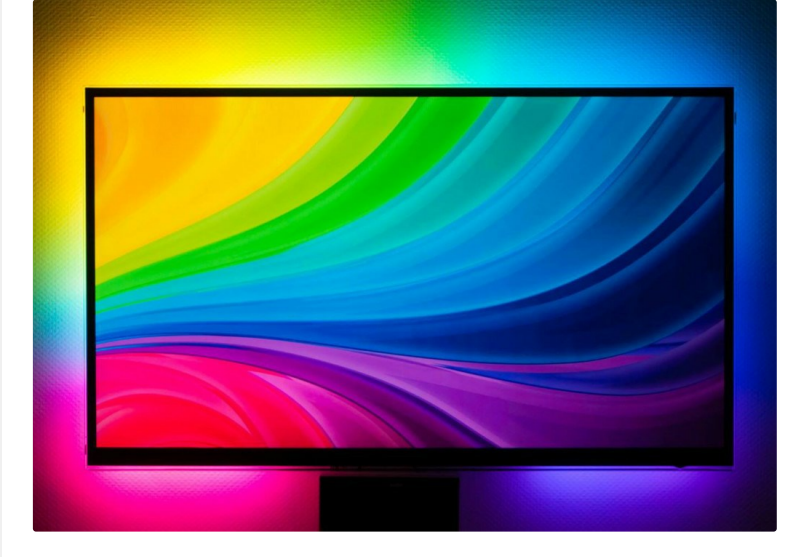

Die Farben der einzelnen LEDs ändern sich automatisch passend zum Bild auf dem TV. Wenn ihr zum Beispiel Fußball guckt, wird die Wand hinter dem TV grün angeleuchtet und es entsteht das Gefühl, dass das Bild auf die Wand vergrößert wird.

[Allgemein](https://blog.seidel-philipp.de/category/allgemein/) (173)

**[Anleitung](https://blog.seidel-philipp.de/category/anleitung/) (21)** 

[Baubericht](https://blog.seidel-philipp.de/category/baubericht/) (14)

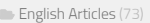

[FPV Wing](https://blog.seidel-philipp.de/category/fpv-wing/) (6)

 $\blacksquare$  [Handbücher](https://blog.seidel-philipp.de/category/handbuecher/) (6)

**Multicopter** (198)

[Anschlussplan / Wiringplan](https://blog.seidel-philipp.de/category/multicopter/anschlussplan-wiringplan/) (25)

[Banggood "New Arrivals"](https://blog.seidel-philipp.de/category/multicopter/banggood-new-arrivals/) (17)

**[Betaflight](https://blog.seidel-philipp.de/category/multicopter/betaflight/) (13)** 

[Cleanflight](https://blog.seidel-philipp.de/category/multicopter/cleanflight/) (6)

DII Phantom 2 (2)

 $\blacksquare$  [ESC](https://blog.seidel-philipp.de/category/multicopter/esc/) (7)

[Flugsteuerung](https://blog.seidel-philipp.de/category/multicopter/flugsteuerung/) (10)

[Flyduino KISS](https://blog.seidel-philipp.de/category/multicopter/flyduinokiss/) (28)

**[FPV](https://blog.seidel-philipp.de/category/multicopter/fpv/)** (33)

**[FPV Racer](https://blog.seidel-philipp.de/category/multicopter/fpv-racer/) (24)** 

**Frames** (15)

[FrSky Taranis](https://blog.seidel-philipp.de/category/multicopter/frskytaranis/) (19)

[Ladegerät/Charger](https://blog.seidel-philipp.de/category/multicopter/ladegeraetcharger/) (2)

**Naze32** (5)

**[RunCam](https://blog.seidel-philipp.de/category/multicopter/runcam/)** (8)

[Skyline32](https://blog.seidel-philipp.de/category/multicopter/skyline32/) (2)

[VTX – Video Transmitter](https://blog.seidel-philipp.de/category/multicopter/vtx-video-transmitter/) (5)

[Raspberry Pi](https://blog.seidel-philipp.de/category/raspberrypi/) (4)

#### NEUE KOMMENTARE

[Phil](https://blog.seidel-philipp.de) bei [FlySky NV-14 Nirvana Fernsteuerung](https://blog.seidel-philipp.de/flysky-nv-14-nirvana-fernsteuerung/#comment-7023)

 [Phil bei Airbot Omnibus F4 Nano V6 Flight](https://blog.seidel-philipp.de/airbot-omnibus-f4-nano-v6-flight-controller-ori32-esc-anschlussplan-wiringplan/#comment-7022) Controller + Ori32 ESC Anschlussplan / Wiringplan

 [P](https://blog.seidel-philipp.de/portables-ladegeraet-testbericht-isdt-sc-608sc-620/#comment-7021)[hil](https://blog.seidel-philipp.de) [bei Portables Ladegerät – Testbericht](https://blog.seidel-philipp.de/portables-ladegeraet-testbericht-isdt-sc-608sc-620/#comment-7021) iSDT SC-608/SC-620

 [P](https://blog.seidel-philipp.de/connex-prosight-hd-fpv-uebertragungssystem/#comment-7020)[hil](https://blog.seidel-philipp.de) [bei CONNEX ProSight – HD FPV](https://blog.seidel-philipp.de/connex-prosight-hd-fpv-uebertragungssystem/#comment-7020) Übertragungssystem

 [P](https://blog.seidel-philipp.de/xxl-powerhouse-diy-feldakku-aus-18650-zellen/#comment-7019)[hil](https://blog.seidel-philipp.de) [bei XXL Powerhouse – DIY Feldakku aus](https://blog.seidel-philipp.de/xxl-powerhouse-diy-feldakku-aus-18650-zellen/#comment-7019) 18650 Zellen

# <span id="page-1-0"></span>Wie funktioniert das Ambilight?

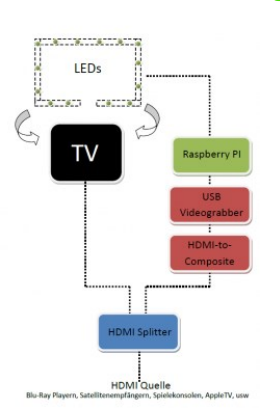

Die Funktionsweise von einem Ambilight ist immer gleich. Alle 4 Rändern des TV Bildes werden analysiert und die passenden Farben auf die LEDs übertragen um das TV Bild künstlich zu erweitern. Die Auswertung der Bildsignale erfolgt bei diesem Ambilight über einen Raspberry Pi.

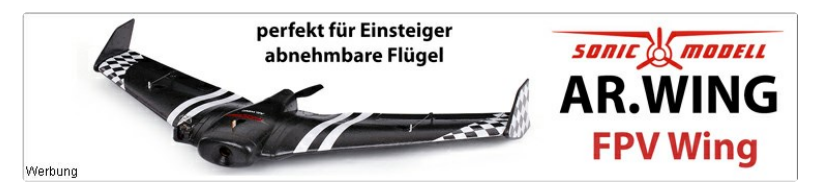

Nachfolgend möchte ich euch das Ambilight (Produktname: Insanelight) vorstellen.

## <span id="page-1-1"></span>Insanelight

In dieser Animation erhältst du schon viele Informationen über das Ambilight von Insaneware.

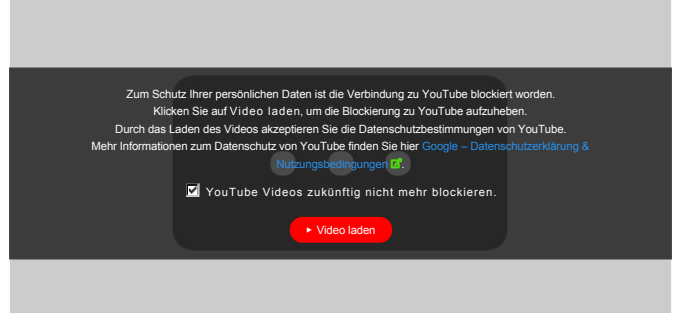

# <span id="page-1-2"></span>Der Lieferumfang

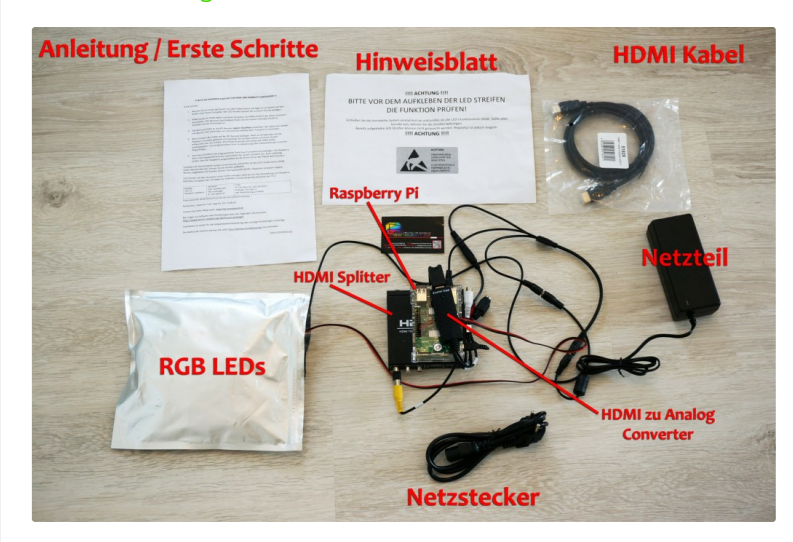

Im Lieferumfang befindet sich folgendes:

(Ihr könnte die Einzelteile auch selber im Shop bestellen)

- [LPD8806 Streifen 48LED/Meter mit doppelseitigem Klebeband](http://www.insaneware.de/epages/61714203.sf/de_DE/?ObjectPath=/Shops/61714203/Products/lpd8806) **G**
- 1x [4GB SDHC Karte vorinstalliert](http://www.insaneware.de/epages/61714203.sf/de_DE/?ObjectPath=/Shops/61714203/Products/4gbsdhc) **G**
- 1x [Raspberry PI 2](http://www.insaneware.de/epages/61714203.sf/de_DE/?ObjectPath=/Shops/61714203/Products/rpi2) **B**
- 1x [Gehäuse für Raspberry Pi 2](http://www.insaneware.de/epages/61714203.sf/de_DE/?ObjectPath=/Shops/61714203/Products/gehraspi2) **D**
- 3x [Aluminium Kühlkörper](http://www.insaneware.de/epages/61714203.sf/de_DE/?ObjectPath=/Shops/61714203/Products/alukk) **Ø**
- 1x [HDMI zu Composite Adapter \(passiv\)](http://www.insaneware.de/epages/61714203.sf/de_DE/?ObjectPath=/Shops/61714203/Products/hdmicomp) **G**
- 1x [4 Fach DC Stromverteiler](http://www.insaneware.de/epages/61714203.sf/de_DE/?ObjectPath=/Shops/61714203/Products/4dcsplit) **D**
- 1x [DC Buchse 2.1 auf offene Kabel](http://www.insaneware.de/epages/61714203.sf/de_DE/?ObjectPath=/Shops/61714203/Products/dcbu) **G**
- 1x [USB Buchse auf DC Buchse](http://www.insaneware.de/epages/61714203.sf/de_DE/?ObjectPath=/Shops/61714203/Products/usbbu) **B**
- 1x [Micro-USB Kabel](http://www.insaneware.de/epages/61714203.sf/de_DE/?ObjectPath=/Shops/61714203/Products/microusb) **&**
- **2x Steckerbrücke 30cm**
- 1x [HDMI Splitter 1×2 1080p 1 In 2 Out](http://www.insaneware.de/epages/61714203.sf/de_DE/?ObjectPath=/Shops/61714203/Products/hdmispl) **B**
- 1x USB Verlängerung 2m
- 1x [HDMI Adapter Stecker auf Stecker gewinkelt 90°](http://www.insaneware.de/epages/61714203.sf/de_DE/?ObjectPath=/Shops/61714203/Products/hdmi90) **G**
- 1x [EasyCap Video USB Grabber Fushicai UT007 Chipsatz](http://www.insaneware.de/epages/61714203.sf/de_DE/?ObjectPath=/Shops/61714203/Products/usbgrab) **G**
- 1x HDMI Kabel 2m
- 1x [Cinch Kupplung Stecker-Stecker](http://www.insaneware.de/epages/61714203.sf/de_DE/?ObjectPath=/Shops/61714203/Products/cinchkup) **G**
- 1x [Netzteil 5VDC 10A mit DC Stecker 5,5/2,5 inkl. Stromkabel](http://www.insaneware.de/epages/61714203.sf/de_DE/?ObjectPath=/Shops/61714203/Products/nt5v10a)

Beachtet, dass der Lieferumfang sich von Konfiguration zu Konfiguration ändern kann. Das Set wird stetig weiterentwickelt. Hat man zum Beispiel einen TV mit komplett magnetischer Rückseite kann man anstatt der Klebepads auch Magnethalterung bekommen.

Als Zusatzoption kann man noch aus einer Reihe von An/Aus Schaltern für den Raspberry Pi wählen. Ich habe mich für den Powercontroller ohne IR-Verlängerung entschieden.

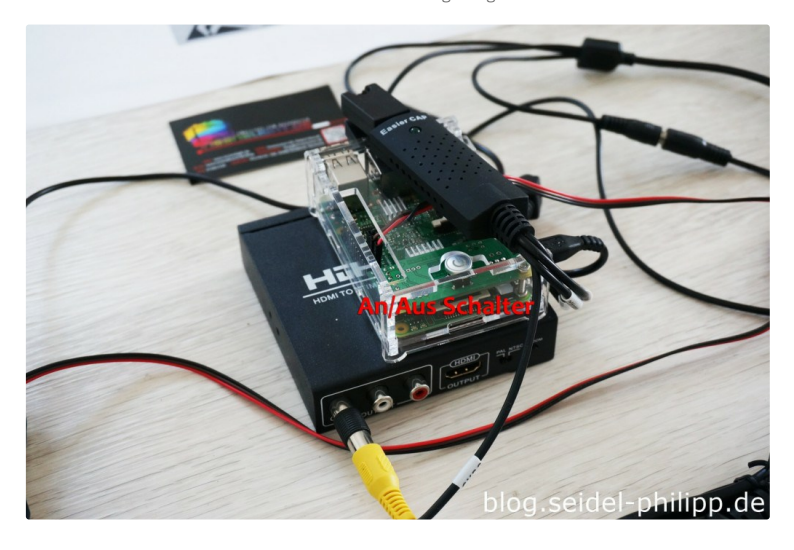

- [Safe Shutdown Switch LED für Raspberry PI](http://www.insaneware.de/epages/61714203.sf/secec8e92e833/?ObjectPath=/Shops/61714203/Products/swled) **B**
- [Safe Shutdown Switch Rocker für Raspberry PI](http://www.insaneware.de/epages/61714203.sf/secec8e92e833/?ObjectPath=/Shops/61714203/Products/swrock) **G'**
- [Fernbedienungs-gesteuerter Power Controller für Raspberry Pi 2 und Model B+](http://www.insaneware.de/epages/61714203.sf/de_DE/?ObjectPath=/Shops/61714203/Products/rpiremote15plus)
- [Fernbedienungs-gesteuerter Power Controller für Raspberry Pi 2 und Model B+ mit IR/LED Verlängerung](http://www.insaneware.de/epages/61714203.sf/de_DE/?ObjectPath=/Shops/61714203/Products/rpiremote15plusext)

## <span id="page-2-0"></span>Installation

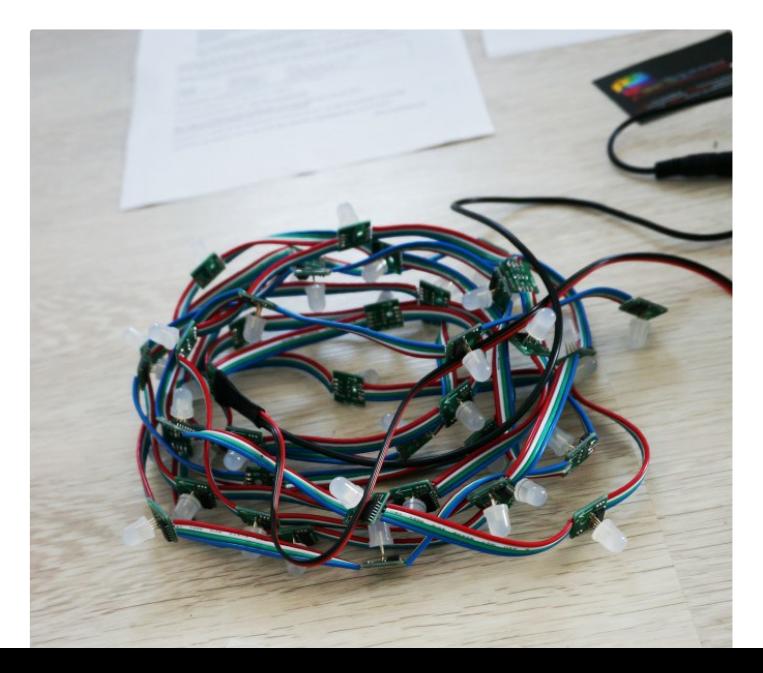

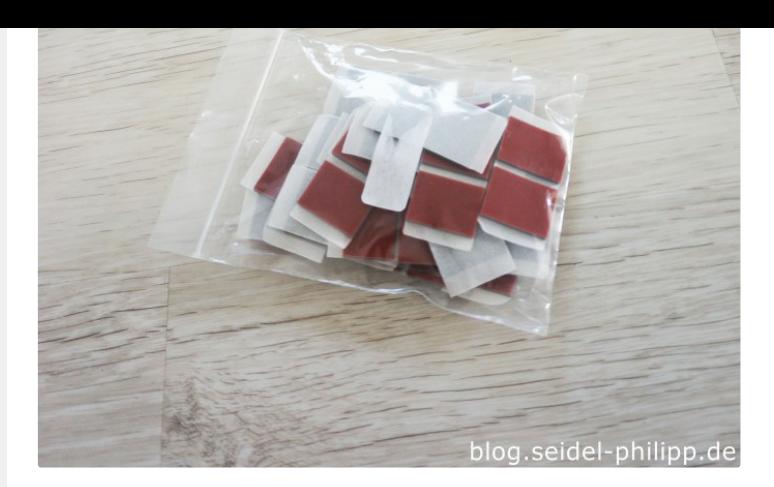

Die LEds können mit den mitgelieferten Klebepads auf der Rückseite des TVs befestigt werden.

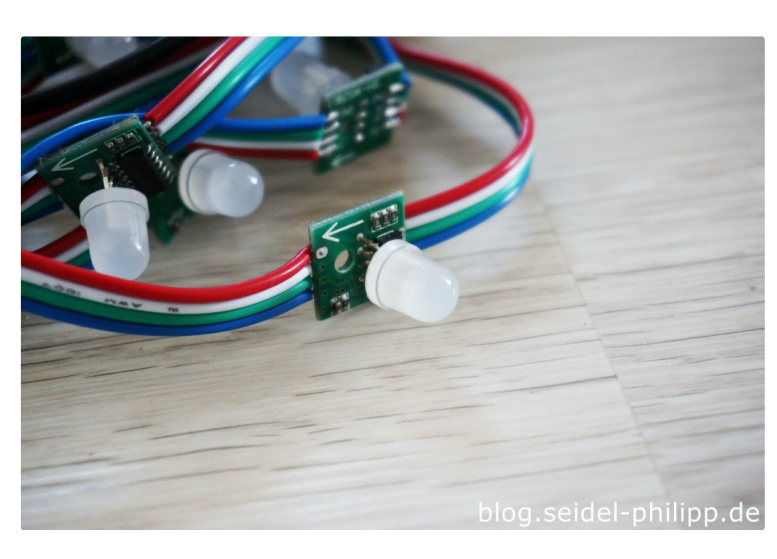

Bei den LEDs handelt es sich um sogenannte RGB LEDs. Diese Können die Farben Rot Grün und Blau darstellen. Durch mischen der einzelnen Farben können nahezu alle Farben dargestellt werden. Die LEDs werden dazu einfach in Reihe geschaltet und können somit auch einfach ausgetauscht werden.

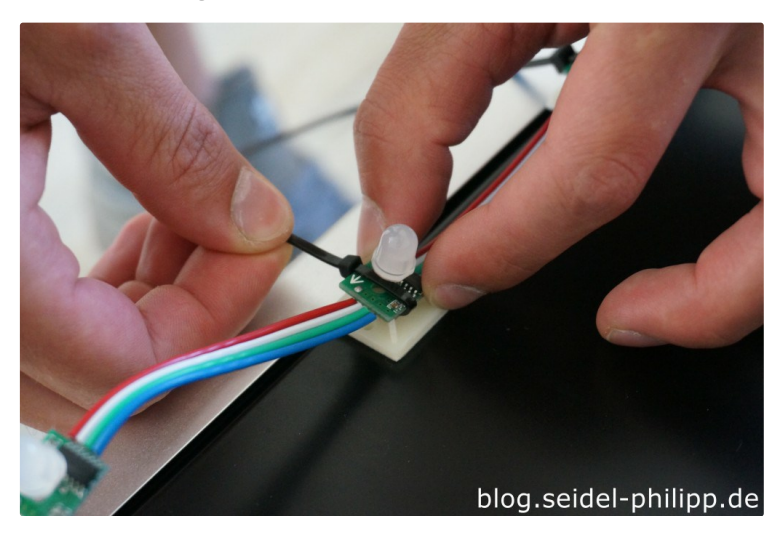

Ich habe mich allerdings für die Montage mit Kabelbindern entschieden, da ich im Falle des Falles die LEDs auch nochmal abbauen kann.

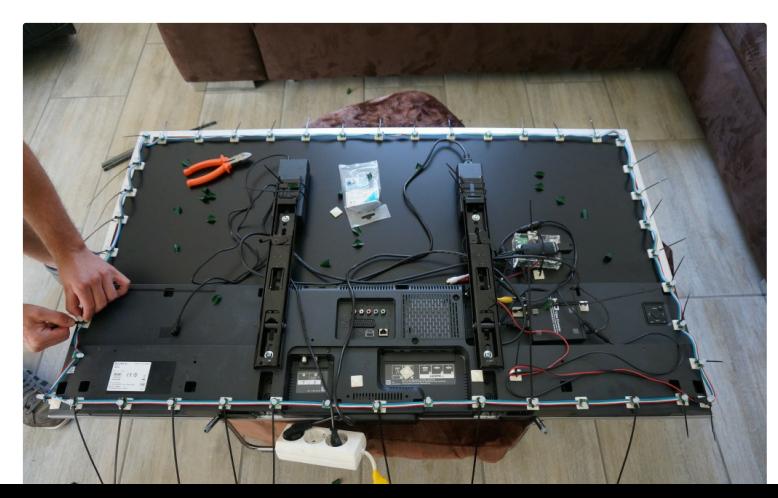

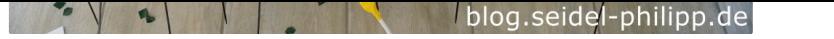

Man startet mit der ersten LED auf der Rückseite des TVs unten rechts. Ich habe mir vorab die LEDs auf die einzelnen Seiten aufgeteilt.

Der LED Strang hat 44 LEDS. Links und rechts habe ich jeweils 9 LEDs verbaut. Oben und unten dann folglich jeweils 13.

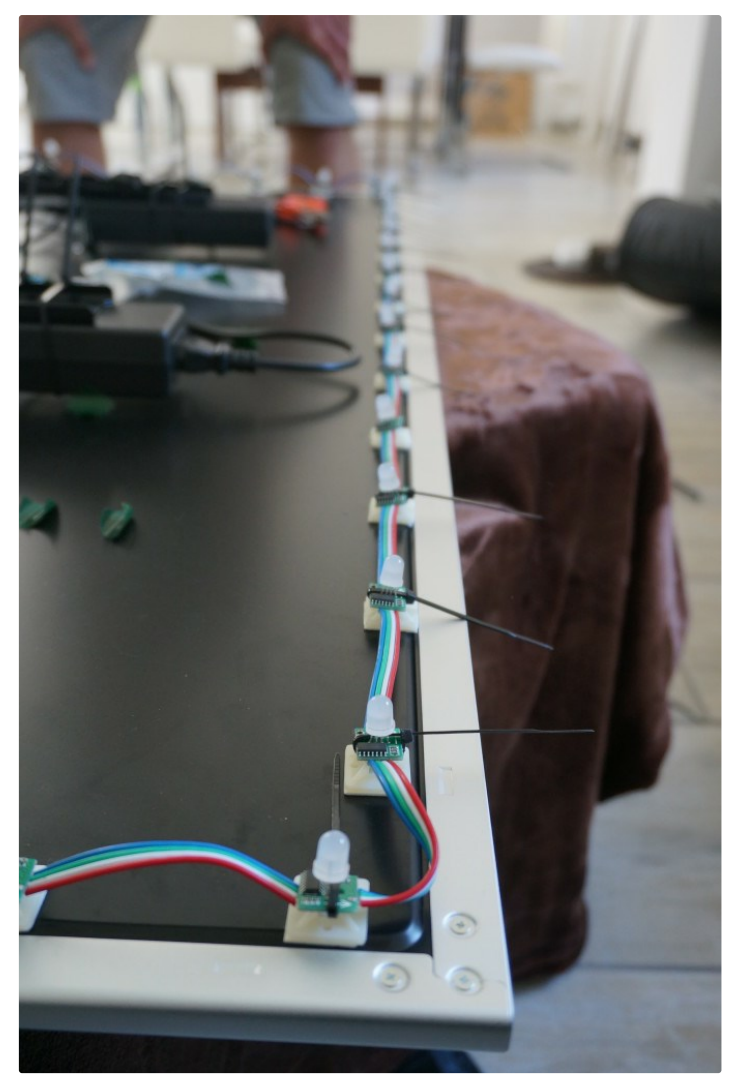

# <span id="page-4-0"></span>Alternative Befestigung mit Magneten

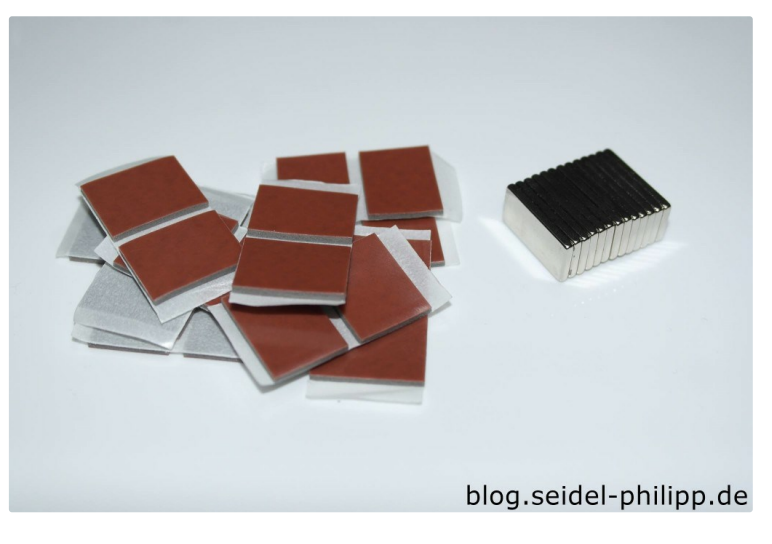

Es ist außerdem möglich eine alternative Befestigungsmethode mit Magneten zu bekommen.

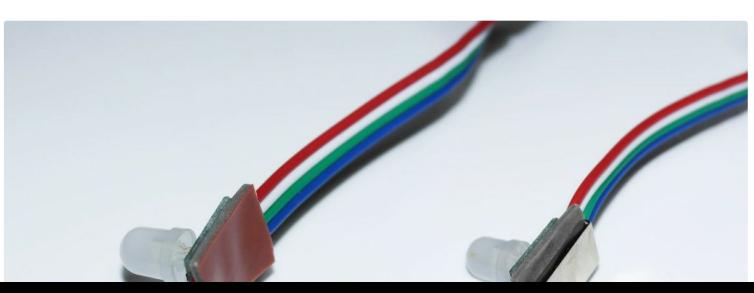

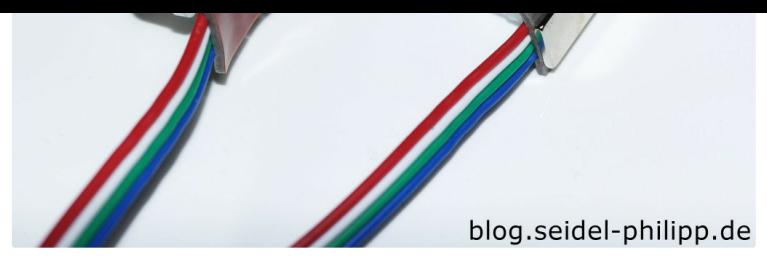

Die Neodym Magnete werden mithilfe von einem leicht viskosen Klebeband auf die Unterseite der LEDs geklebt. Somit kann das Ambilight an einer metallischen TV-Rückseite befestigt werden und man hat keine Klebereste auf dem TV.

## <span id="page-5-1"></span>Inbetriebnahme

Wenn ihr alles korrekt verkabelt habt müsst ihr den Raspberry Pi nur noch hochfahren und eure Ambilight ist fertig. Zum testen empfiehlt sich dieses Test-Video.

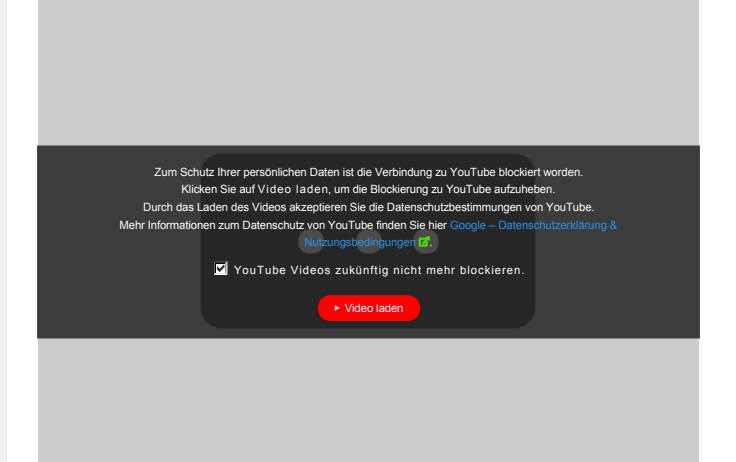

# <span id="page-5-2"></span>Hyperion App

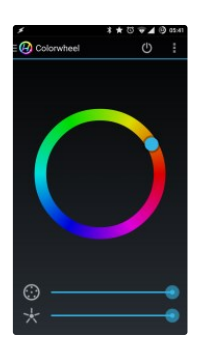

# Mit einer App kann das Ambilight bequem gesteuert werden.

## **[Hyperion Free \(Android\)](https://play.google.com/store/apps/details?id=nl.hyperion.hyperionfree)** | **[Hyperion Pro \(Android\)](https://play.google.com/store/apps/details?id=nl.hyperion.hyperionpro)** | **[Hyperion Remote \(iOS\)](https://itunes.apple.com/us/app/hyperion-remote/id943635503?l=de&ls=1&mt=8)**

<span id="page-5-3"></span><span id="page-5-0"></span>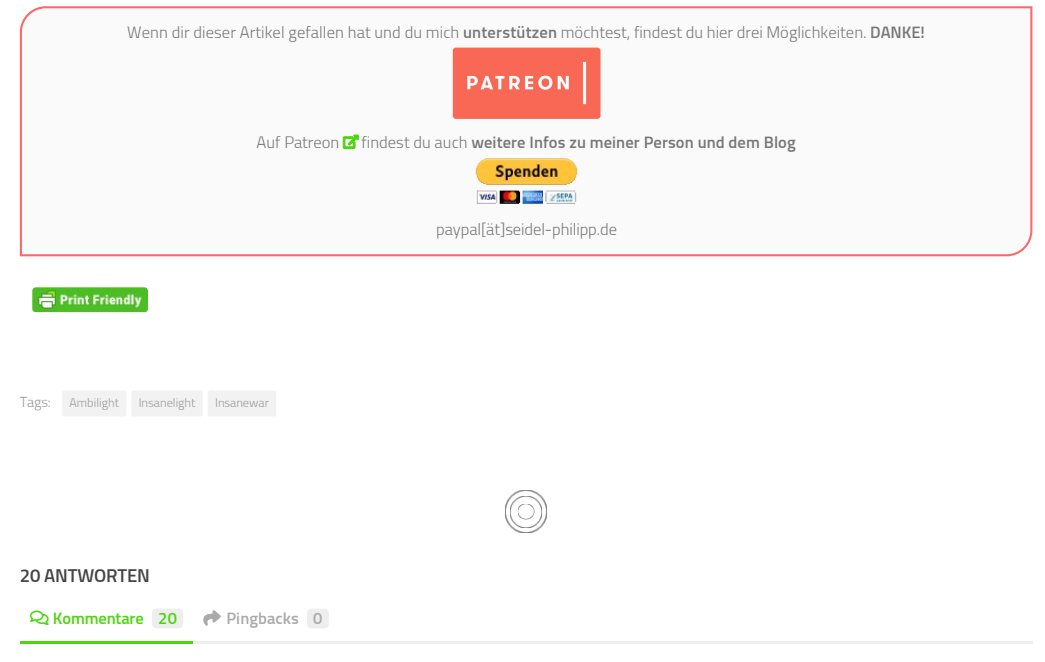

## <span id="page-6-0"></span>**Corinna**  $\odot$  [4. Januar 2018 um 16:43 Uhr](#page-6-0)

Also ich hab auch das Komplettpaket von Insanelight ausprobiert und bei mir hat es echt gut geklappt. Mit der Anleitung und dem gesamtem Paket ging das sogar relativ schnell. Kann mit dem originalen Ambilight wirklich mithalten, solange man die Rückseite vom Fernseher nicht sieht.

<span id="page-6-1"></span>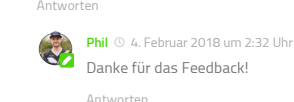

[Antworten](#page-6-1)

**Mig**  $\odot$  [4. Juli 2016 um 9:06 Uhr](#page-6-3)

<span id="page-6-2"></span>**[Kraneloni](http://www.firalux.ch)**  [25. August 2016 um 13:21 Uhr](#page-6-2)

Top Anleitung! Hab schon länger versucht, sowas über kleine LED Module zu erzeugen, aber bisher hatte es nicht geklappt. Danke! [Antworten](#page-6-2)

<span id="page-6-3"></span>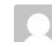

Bin wie Berthold ein wenig enttäuscht über den Support von Insanelight.

Ich habe dort mal eine Preisanfrage geschickt, kam sehr promt eine Antwort, auch auf die danach folgenden Fragen. Seit die Bestellung getätigt und eingezahlt wurde, herrscht Funkstille. Keine Angaben zur Lieferung, Zahlungseingang.

Wie lange ging bei euch nach der Zahlung bis die Ware eintraf?

Danke und schöne Grüsse

[Antworten](#page-6-3)

Hallo

<span id="page-6-4"></span>**Ulli**  [1. Mai 2016 um 13:01 Uhr](#page-6-4)

#### Hallo,

da die Kontaktaufnahme mit dem Herstellers gescheitert ist, versuche ich es mal hier. Vielleicht hat jemand ne Idee zu meinem Problem. Da ich nicht den Splitter, sondern den zweiten HDMI-Ausgang des AVR nutze, muss ich den Composite Adapter zusätzlich mittels eines Netzteils mit Strom versorgen, ansonsten funktioniert keine einzige LED.

Aber jetzt kommts: Schalte ich den Rasp aus und am nächsten Tag wieder an, muss ich erst ein anderes Netzteil anschließen, damit alles funktioniert. Das Spiel wiederholt sich ständig. Ich muss also nach jedem Anschalten das Netzteil tauschen. Hat jemand vielleicht ne Idee, was da schief läuft?

[Antworten](#page-6-4)

# <span id="page-6-5"></span>**Mirco**  [3. Mai 2016 um 17:44 Uhr](#page-6-5)

Hallo Ulli,

da ich das Set selbst nicht habe bin ich mir nicht ganz Sicher wie es verschaltet ist.

Aber, musst du das Netzteil tatsächlich wechseln? oder würde es auch reichen das für einen längeren Zeitraum ausgesteckt zu lassen? ggf aus der Steckdose ziehen um das Netzteil zu entladen.

Es könnte sein das die interne Schaltung des Netzteils sich über die andere Stromquelle aufläd und somit ein einschalten verhindert.

Ich habe ein ähnliches Problem da ich auch eine externe Spannungsquelle habe und das HDMI Kabel 5V übertragt ist mein RPI quasi immer an und die LEDs leuchten Blau (no Signal Modus).

Daher habe ich mir angewöhnt die Spannungsversorgung via Funksteckdose komplett abzuschalten (RPi / Netzteil / Adapter u.s.w.)

Optional zu dieser Radikallösung wäre sonst eine eigene Schaltung zu entwerfen. Entweder mit Dioden um die Durchflussrichtung zum RPi zu verhindern oder einer Relaisschaltung welche die Stromversorgung durch einen Kontakt trennt.

[Antworten](#page-6-5)

<span id="page-6-6"></span>**Ulli**  [3. Mai 2016 um 17:55 Uhr](#page-6-6)

Hallo Mirco,

das Netzteil wird abends komplett mittels Funksteckdose vom Netz getrennt. Und trotzdem passiert dieses Theater. Gerade eben angeschaltet und die LED's funktionierten erst, als ich das Netzteil, welches ich gestern getauscht habe, weil es nicht funktionierte, heute wieder angeschlossen habe. Die beiden Netzteile liegen nun immer griffbereit neben dem TV.

#### [Antworten](#page-6-6)

**Berthold**  $\circ$  [7. April 2016 um 19:45 Uhr](#page-6-7)

## <span id="page-6-7"></span>Hallo Phil und Marco,

danke für die Ansätze das Peoblem zu lösen. Ich habe mich exakt an die Anleitung gehalten, habe es dann mit einem Freund ein 2. mal versucht…. Ohne Erfolg.

Ich habe dann auch den RPI via HDMI Kabel am TV angeschlossen, ebenfalls ohne Erfolg.

Ich schätze der Raspberry ist defekt, habe alles zur Überprüfung an den Hersteller zurück gesendet……

Bisher noch keine Info... Bin etwas "angefressen" – der Service ist ...... Ich sage es besser nicht.

Danke für eure Hilfe, ich halte euch einfach auf dem laufenden….

Gruß Berthold

[Antworten](#page-6-7)

<span id="page-6-8"></span>**Berthold**  [23. März 2016 um 0:06 Uhr](#page-6-8)

Ich habe das Set erworben, hatte mich sehr darauf gefreut! Wie vorgegeben in Betrieb genommen, funktioniert NICHT!

Support? Fehlanzeige!

Bin angefressen. Ich habe keine Ahnung wo der Fehler liegt, was ich evtl falsch gemacht haben könnte.

Vielleicht finde ich hier, auf neutralem Boden, Hilfe.

Ich bin für alles dankbar!

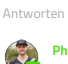

<span id="page-6-9"></span>**[Phil](http://blog.seidel-philipp.de)** © [25. März 2016 um 13:36 Uhr](#page-6-9) Hey,

na dann hau mal raus, was du genau gemacht hast, dann können wir vielleicht gemeinsam den Fehler finden. Hast du dich an die Anleitung gehalten, die mit dabei war?

Phil

Hey,

<span id="page-6-10"></span>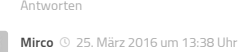

<span id="page-7-5"></span><span id="page-7-4"></span><span id="page-7-3"></span><span id="page-7-2"></span><span id="page-7-1"></span><span id="page-7-0"></span>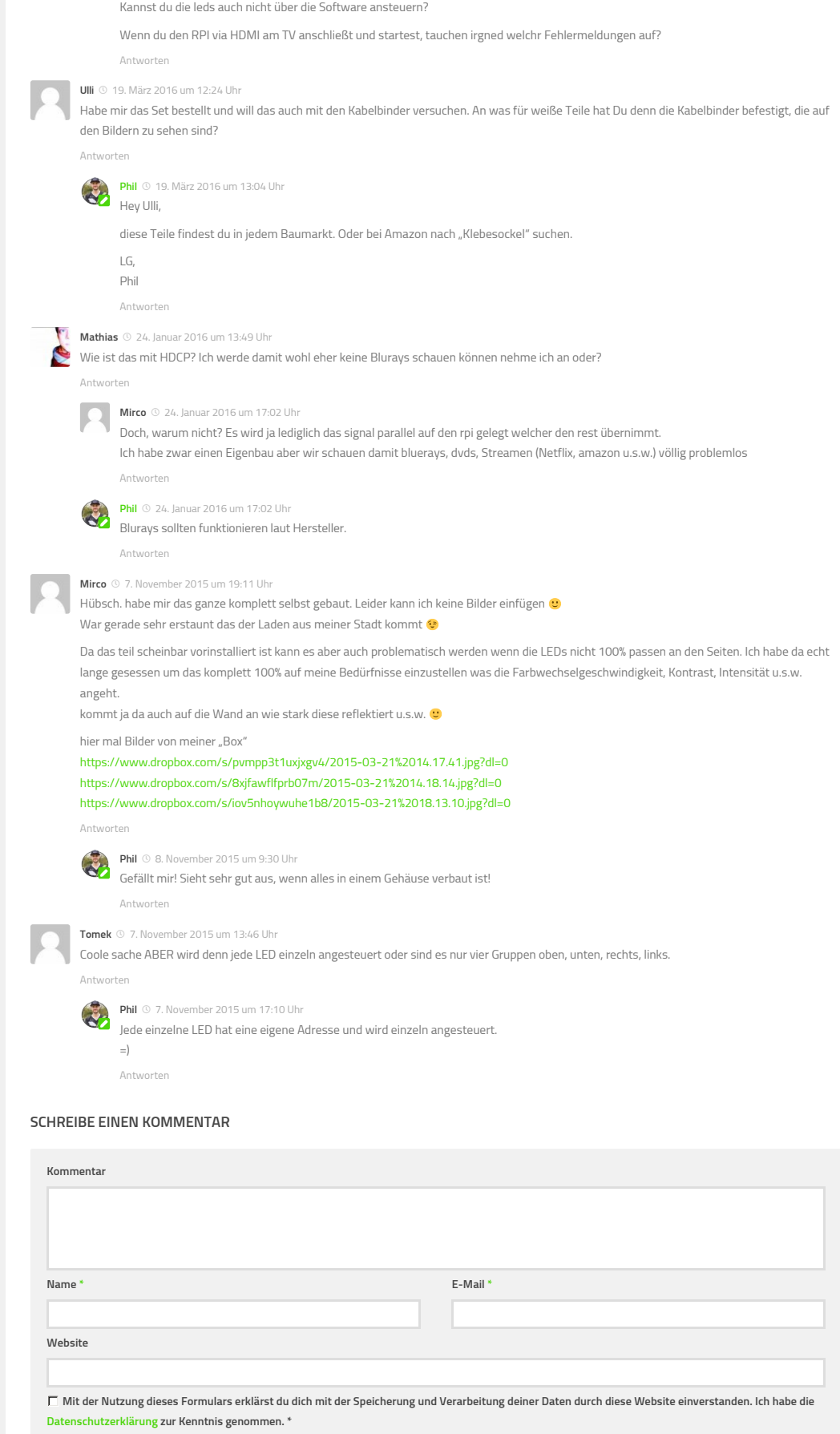

<span id="page-7-8"></span><span id="page-7-7"></span><span id="page-7-6"></span>**Kommentar abschicken**

Diese Website verwendet Akismet, um Spam zu reduzieren. [Erfahre mehr darüber, wie deine Kommentardaten verarbeitet werden.](https://akismet.com/privacy/)

 $\vert \wedge \vert$ 

HODN

[Impressum](https://blog.seidel-philipp.de/impressum/) - [Datenschutz](https://blog.seidel-philipp.de/datenschutz/) Klicke hier zum Opt-out für Google Analytics [Designed by Freepik](https://www.freepik.com/free-vector/santa-s-hat-christmas-collection-in-flat-design_3214056.htm) Philipp Seidel © 2019 - Alle Rechte vorbehalten

 $\mathbf{C}$ [Nutzungsbedingungen](https://www.google.com/intl/de/policies/terms/)